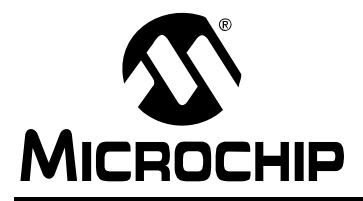

# **AN1247**

# **Communication Device Class (CDC) Host**

*Author: Amardeep Gupta Microchip Technology Inc.*

#### **INTRODUCTION**

With the introduction of Microchip's microcontroller with USB OTG (Universal Serial Bus On-The-Go) peripheral, implementing an embedded host has become easier. USB is used in several types of communication devices. The USB specification defines an architecture that is capable of supporting most communication devices which use the USB Communications Device Class (CDC).

This application note describes how to develop a USB CDC application using a Microchip USB OTG microcontroller as the embedded host.

#### **COMMUNICATIONS DEVICE OVERVIEW**

Several types of communication can benefit from USB. The CDC specification provides a set of rules for all communication devices. Three classes define communication devices:

• Communications Device Class (CDC) – The CDC is a device-level definition, and is used by the host to identify a communications device that may present several different types of interfaces.

- Communications Interface Class (CIC) The CIC defines a general purpose mechanism that can be used to enable all types of communication services on the USB. This interface consists of two elements:
	- A management element

The management element configures and controls the device; it consists of Endpoint 0.

- A notification element

The notification element is optional and is used to handle transport events. The notification element can be used to transfer information from device to host, which may then prompt the host to initiate a transfer over the management element. For example, it can be used for flow control signals for RS-232 emulation devices.

• Data Interface Class (DIC) – The DIC defines a general purpose mechanism to enable bulk or isochronous transfer on the USB when the data does not meet the requirements for any other class. This interface is used to transmit/receive data to/from the device. Endpoints belonging to a DIC are either isochronous or bulk, and normally exist in pairs of the same type (one IN and one OUT).

#### **Class-Specific Codes**

This section provides CDC, CIC and DIC codes, including the subclasses and protocols supported in the current version of the stack. The current version of Microchip CDC host stack supports RS-232 emulation over USB. The succeeding sections provide codes to support this functionality.

[Table 1](#page-1-3) provides the CDC code:

#### <span id="page-1-3"></span>**TABLE 1: COMMUNICATIONS DEVICE CLASS CODE**

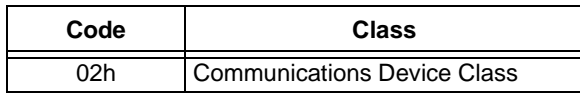

[Table 2](#page-1-2) provides the CIC code:

#### <span id="page-1-2"></span>**TABLE 2: COMMUNICATIONS INTERFACE CLASS CODE**

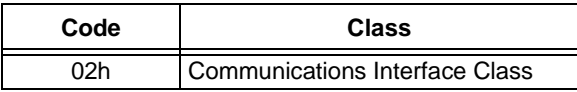

The CDC specification provides various subclasses. The current version of the Microchip CDC host stack supports below mentioned subclasses.

[Table 3](#page-1-4) provides the currently supported subclass codes for the CIC:

<span id="page-1-4"></span>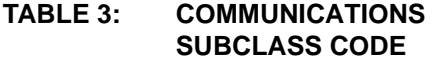

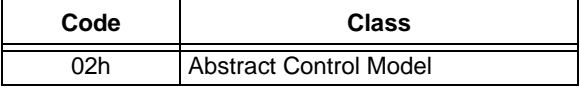

[Table 4](#page-1-0) provides the currently supported communications class protocol codes:

<span id="page-1-0"></span>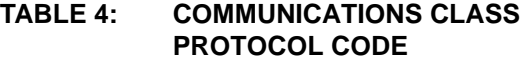

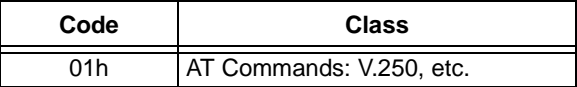

[Table 5](#page-1-1) provides the DIC code:

<span id="page-1-1"></span>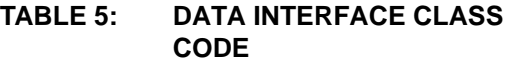

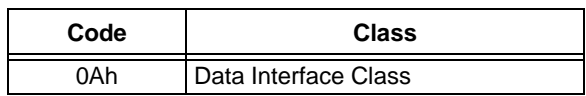

No specific subclass and protocol codes are required to achieve RS-232 functionality over USB.

#### **Communication and Data Transfer Handling**

Communication Management: The CDC client driver takes care of enumerating the device connected on the bus. The application must define the line coding parameters in the usb\_config.h file; the USBConfig utility can be used to set these parameters. If the connected device complies with the settings, then the device will be successfully attached to the bus; otherwise, it will not be attached. If the application needs to change the settings dynamically after the device has been successfully enumerated, it can be done using the

USBHostCDC\_Api\_ACM\_Request() interface function. The following standard class-specific requests are currently implemented:

• Class-Specific Requests – An Abstract Control Model (ACM) communications device uses a CDC interface for device management with a communications subclass code of abstract control.

[Table 6](#page-2-0) provides the only class-specific request codes that are valid, and are supported for a CDC interface with a communications subclass code of ACM.

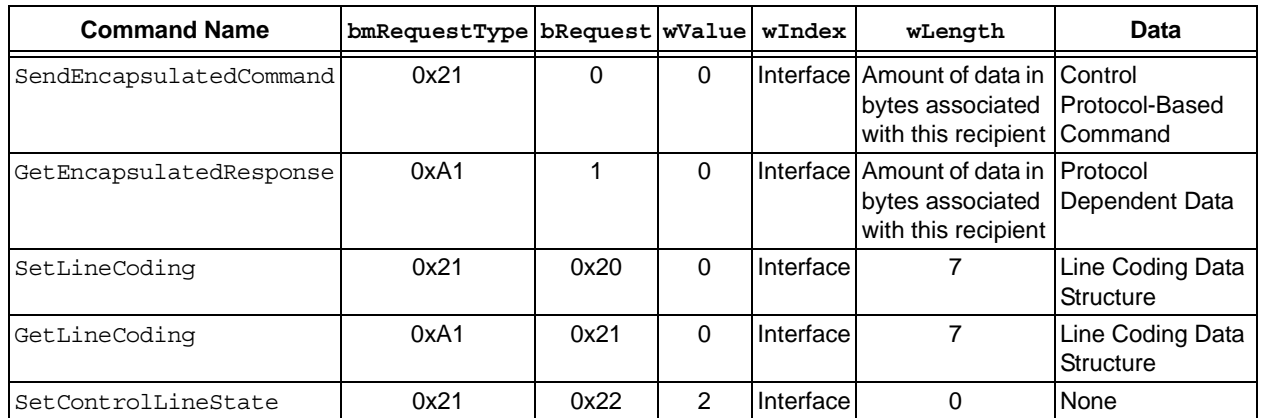

#### <span id="page-2-0"></span>**TABLE 6: CLASS SPECIFIC REQUESTS**

#### **SendEncapsulatedCommand**

This request is used to issue a command in the format of the supported control protocol of the communications class interface. The specification requires this request support.

#### **GetEncapsulatedResponse**

This request is used to request a response in the format of the supported control protocol of the communications class interface. The specification requires this request support.

#### **SetLineCoding**

This request allows the host to specify character format properties, which might be required by some applications. This is especially required in RS-232 emulation. For this application, the host and device must be aware of data rate, parity, number of Stop bits, etc. This applies to data transfers from the host to the device, and from the device to the host. The line coding data structure is defined in [Table 7.](#page-3-0)

#### **GetLineCoding**

This request allows the host to find currently configured line coding parameters. The line coding data structure is defined in [Table 7](#page-3-0).

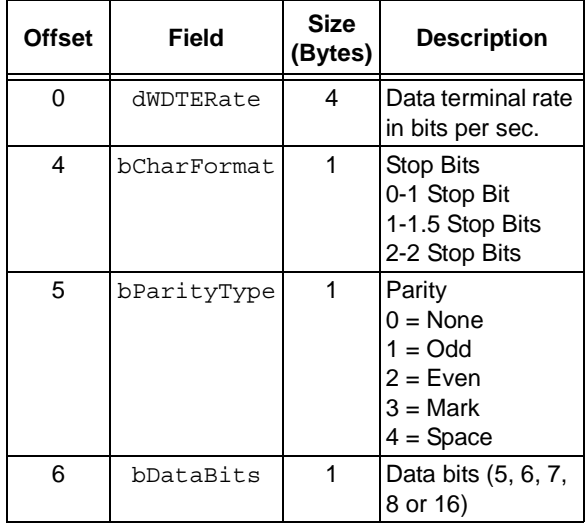

#### <span id="page-3-0"></span>**TABLE 7: LINE CODING DATA DETAILS**

#### **SetControlLineState**

This request generates flow control signals for RS-232 communications. [Table 8](#page-3-1) provides the bitmap details for the Control Line Signal (CLS).

#### <span id="page-3-1"></span>**TABLE 8: BITMAP DETAILS FOR CONTROL LINE SIGNAL**

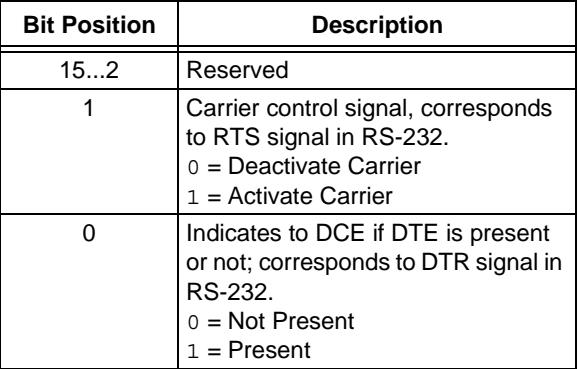

**Note:** For a detailed specification on Communications Device Class (CDC) and Abstract Control Mode (ACM), refer to *"Universal Serial Bus Class Definitions for Communication Devices"* at: http://www.usb.org.

#### **THE CDC CLIENT DRIVER**

#### **Architecture of CDC Client Driver**

The host functionality is a multilayer stack (see [Figure 1](#page-4-0)) with different components of Microchip's USB embedded host support package contributing to different layers. The user application interacts with the CDC client driver by using the interface function provided in the usb host cdc interface.h file.

#### <span id="page-4-0"></span>**FIGURE 1: USB CDC HOST ARCHITECTURE**

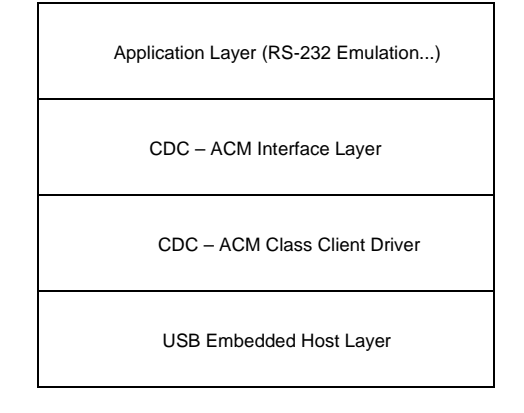

#### USB EMBEDDED HOST LAYER

The USB embedded host layer provides basic USB embedded host support. The interface to this layer is provided automatically in the CDC client driver. For more information about this layer, refer to Microchip's *AN1140,* "*USB Embedded Host Stack*" and *AN1141,* "*USB Embedded Host Stack Programmer's Guide*". It is not necessary to be familiar with this layer's operation or configuration to use it with the CDC application.

#### CDC – ACM CLASS CLIENT AND INTERFACE LAYER

The next layer provides the client driver for the CDC class. The current version of the stack supports the ACM subclass only. The client driver enumerates the connected device, and manages all the CDC related transfers. This layer also provides interface functions to the application layer. Each of these interface functions is explained individually in subsequent sections.

**Note:** For detailed information about the USB host CDC driver APIs, refer to the API documentation provided in the Help directory in the firmware download. The firmware is available at [www.microchip.com/usb.](www.microchip.com/usb)

#### **Using the CDC Client Driver**

This section provides a brief overview of the installation and configuration procedures. For detailed information on installation and configuration, refer to *AN1140,* "*USB Embedded Host Stack*" and *AN1141,* "*USB Embedded Host Stack Programmer's Guide*".

#### **Installing the CDC Client Driver**

The CDC client driver is installed as part of the complete USB embedded host support package, available on the Microchip web site (<http://www.microchip.com/usb>).

#### **Configuring the USB CDC Class**

Use the configuration tool, USBConfig.exe, to configure the CDC client driver for an application. This tool is installed in the .\Microchip\USB directory. Succeeding sections briefly describe the configuration of USBConfig.exe.

#### MAIN TAB

For the CDC Client driver for the USB embedded host, the '**USB Embedded Host**' radio button in the **Main** tab will be selected by default, as displayed in [Figure 2](#page-5-0). Select the **Target Device Family**.

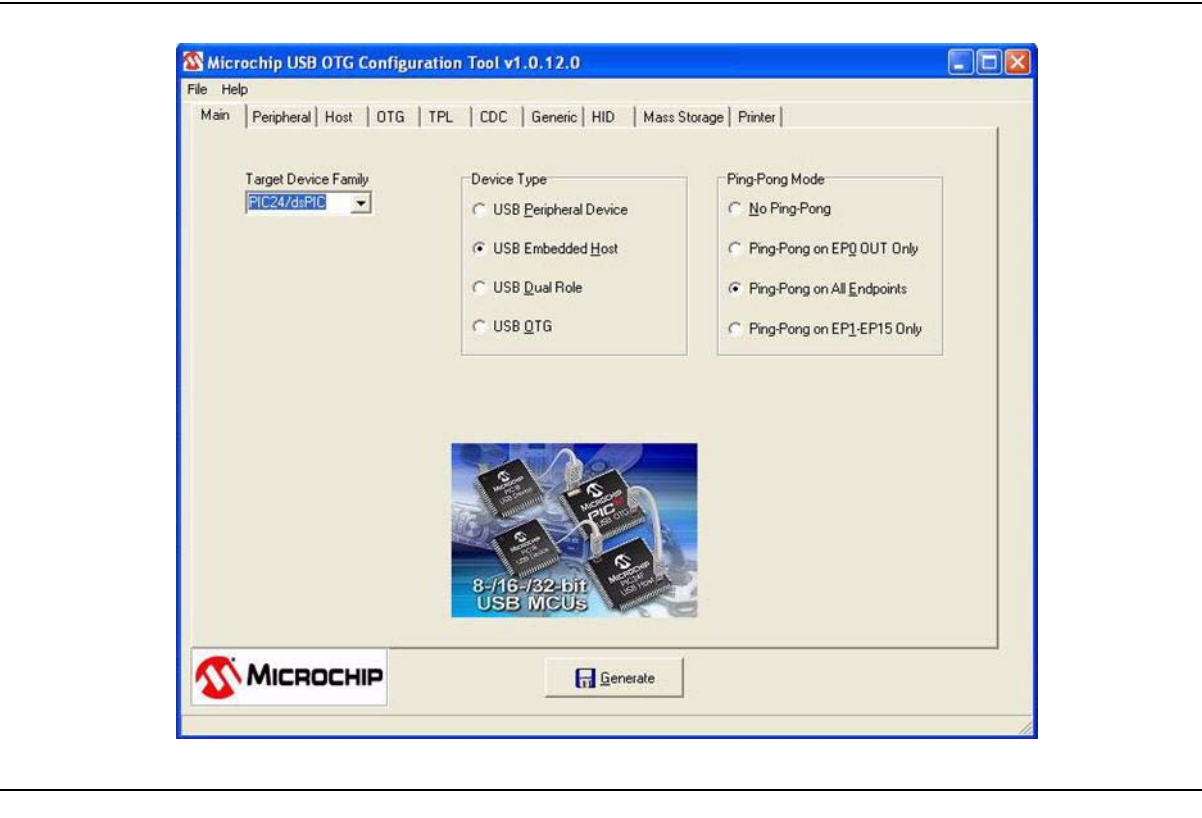

#### <span id="page-5-0"></span>**FIGURE 2: USB CONFIGURATION – MAIN TAB**

#### HOST TAB

- 1. Click the **Host** tab to configure basic host operation, as displayed in [Figure 3](#page-6-0). The CDC client driver requires support for control and bulk endpoints.
- 2. Under **Transfer Types**, select the **Support Bulk Transfers** check box and enter the allowed number of NAKs in the text box. If the report from the device is not available, the device NAK would be the response received by the host. Configure the **Number of NAKs Allowed** field in sync with the implementation on the device end.
- 3. Unselect the **Support Interrupt Transfers** and **Support Isochronous Transfers** check boxes if the application does not contain classes that require interrupt or isochronous endpoints.
- 4. Some devices also require longer than the USB specification of 100 ms to initialize after powerup; it is recommended to increase the attach debounce interval.
- 5. Enter the name of the function in the main source file that serves as the application level event handler.
- 6. Select the **Generate Transfer Events** check box to use transfer events (EVENT\_TRANSFER) from the USB host layer. Refer to the **["Event](#page-9-0) [Generation"](#page-9-0)** section for more information on transfer events.

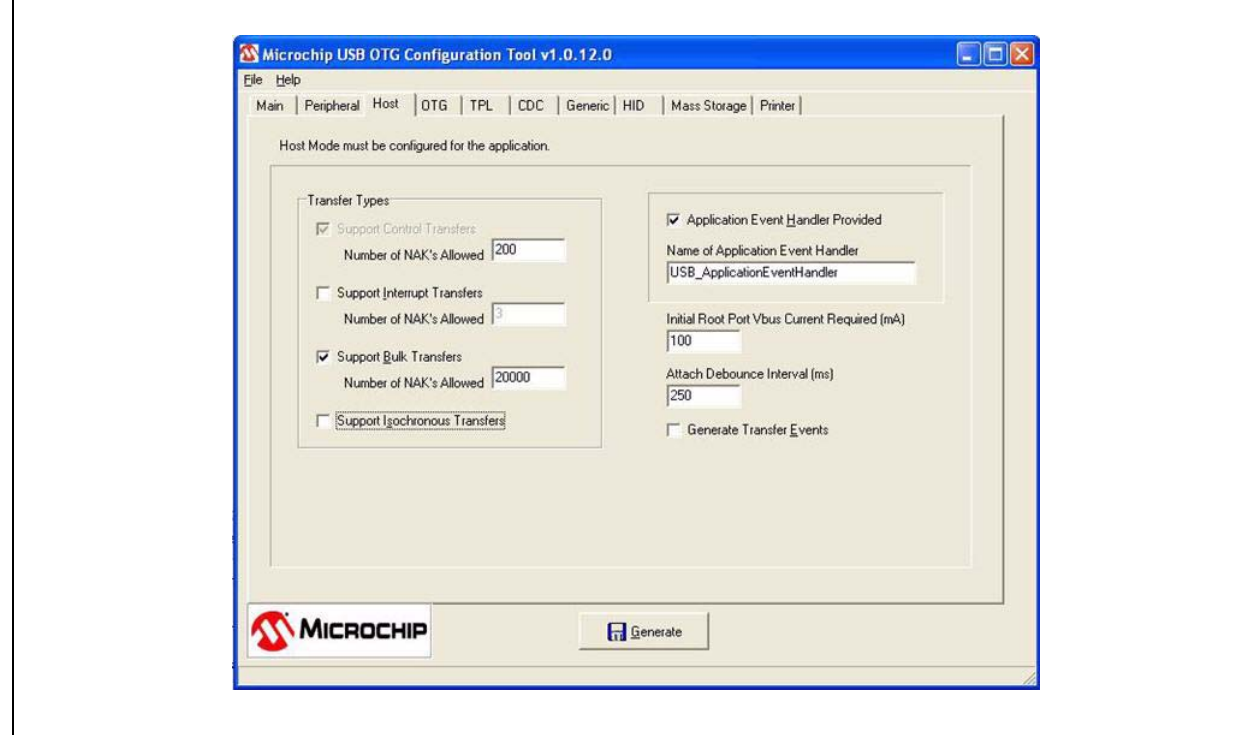

#### <span id="page-6-0"></span>**FIGURE 3: USB CONFIGURATION – HOST TAB**

#### CDC TAB

The USB CDC client driver can either poll the USB host driver for transfer status or respond to the USB host driver transfer events.

1. Select the **CDC** tab.

- 2. Select the **CDC Client is used in Host mode** check box to enable support for a CDC embedded host, as displayed in [Figure 4.](#page-7-0)
- 3. Select the settings for RS-232 emulation. Select **Baud Rate**, **Data Bits**, **Parity** and **Stop Bits** default settings to be supported by the device.

#### <span id="page-7-0"></span>**FIGURE 4: USB CONFIGURATION – CDC TAB**

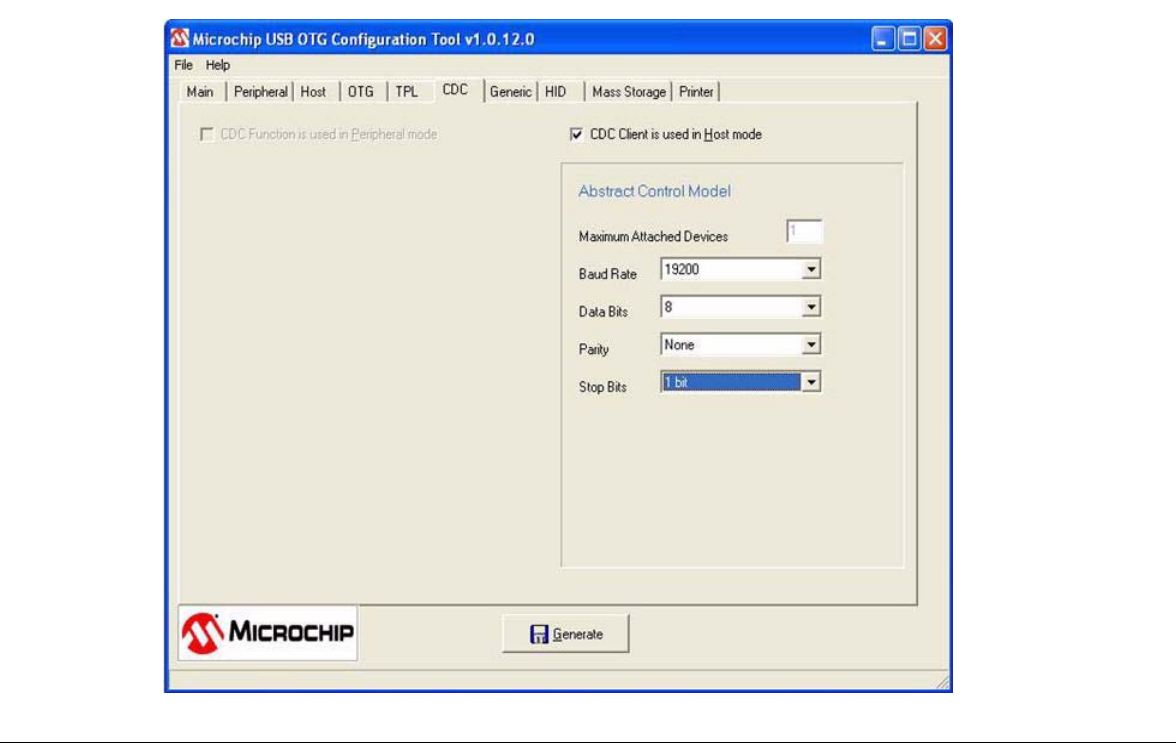

#### TPL TAB

• Select the **TPL** tab and add support for the CDC/ACM devices.

The standard ACM class supports two interfaces.

• Add TPL entries for the communication interface and data interface.

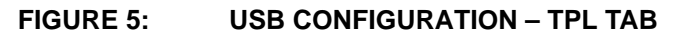

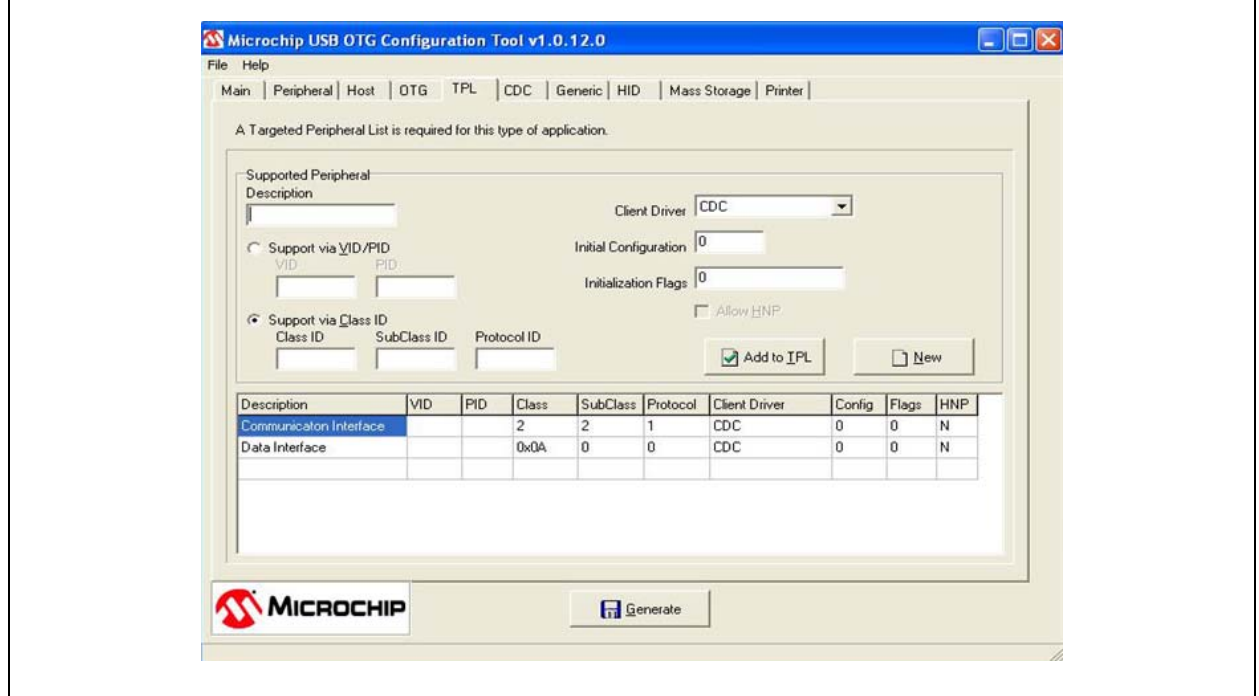

#### **Client Driver Callback Handlers**

The CDC client driver requires two callback handlers in the interface layer. These callback handlers have been defined in the file, usb\_host\_cdc.c.

• Initialization Event Handler

This is called after the peripheral has been enumerated and initialized by the host layer. The initialization handler is of the type defined by the typedef:

typedef BOOL (\*USB\_CLIENT\_INIT) (BYTE address, DWORD flags);

This function performs initialization specific to the device. If initialization occurs with no error, this routine returns TRUE; otherwise, this routine returns FALSE.

• Event Handler

This is required to handle events that occur during normal operation. This event handler is of the type defined by the typedef:

typedef BOOL (\*USB\_CLIENT\_EVENT\_HANDLER)(BY TE address, USB EVENT event, void\*data, DWORD size);

For example, the EVENT\_DETACH event occurs when a device has detached from the bus. In this case, the interface layer will update its status by doing operations, such as removal of the device from its list of attached devices. See the API documentation provided in the Help directory for a complete list of events.

The host layer requires a list of the client driver's interfaces for peripheral initialization and event handling. This list is defined automatically by the configuration tool, USBConfig.exe, provided with the stack.

### <span id="page-9-0"></span>**EVENT GENERATION**

The CDC client driver can be configured to utilize transfer events (EVENT\_TRANSFER) from the USB host layer and CDC client driver layer. If the USB embedded host transfer events are used, the application would require more program and data memory, but the application processing will be more efficient. The USB embedded host transfer event configuration is transparent to the interface layer.

**Note:** Although the USB embedded host uses USB interrupts, transfer event generation from the host driver layer to the client driver is triggered by a polling mechanism. This is to ensure that the USB Interrupt Service Routine (ISR) completes in a timely fashion. For more information on the host driver, refer to *AN1140,* "*USB Embedded Host Stack*" and *AN1141,* "*USB Embedded Host Stack Programmer's Guide*".

The choice of whether or not to use the USB embedded host transfer events depends on the implementation in the application layer. The CDC client driver generates the following events:

- EVENT CDC ATTACH This event indicates that a valid CDC device is attached and the application can initiate transfers.
- EVENT CDC COMM READ DONE This event indicates that a Bulk IN transfer, initiated by the application on the management interface, is complete.
- EVENT\_CDC\_DATA\_READ\_DONE This event indicates that a Bulk IN transfer, initiated by the application on the data interface, is complete.
- EVENT CDC COMM WRITE DONE This event indicates that a Bulk OUT transfer, initiated by the application on the management interface, is complete.
- EVENT CDC DATA WRITE DONE This event indicates that a Bulk OUT transfer, initiated by the application on the data interface, is complete.
- EVENT CDC NAK TIMEOUT This event indicates that the NAK time-out has occurred. If the IN transfer request rate is high, or the device does not have any data to send, it will NAK the request. The device will NAK unless it has data to transfer. In this scenario, the CDC client will always be busy and cannot service any other request. To avoid this, it is advised to time-out the request. The application must handle this time-out event and re-initiate the IN transfer after an appropriate delay. This delay can be calculated from the baud rate defined by the application. It is recommended to keep 5-10 number of NAKs allowed while configuring the stack. As explained in the previous section, this NAK count should be sufficient since the application takes care of rescheduling the transfer. In the demo application 'USB Host – CDC – Serial Demo' the internal timer is used to schedule the transfer. This is one of the ways that the application periodically requests data from the device.

#### **CLIENT DRIVER INITIALIZATION**

The USB configuration tool provides a macro, USBInitialize(), to call all of the initialization routines required by the USB embedded host layer.

#### **Normal Client Driver Operation**

Normal background operation is performed by the void USBHostCDCTasks(void); function.

This routine must be called on a regular basis to allow device operation. The polling rate is not critical, since most of the actual transfer of information is handled through the USB interrupt. Since an application may support multiple classes, this function does not call the USBHostTasks() function. The USB configuration

tool will provide the USBTasks() macro to call all of the background task routines required by the USB host driver and the supported client drivers. This macro must be called on a regular basis to ensure proper functioning of host and client drivers. Once the device is detected, the host layer enumerates the device and calls back the CDC client layer to initialize the interfaces.

CDC/ACM class is used to emulate the virtual COM port. The CDC/ACM client enumerates the attached CDC device. The client driver validates the COM port settings on the attached device against the settings configured on the client using the USBConfig.exe utility. [Figure 6](#page-10-0) illustrates the enumeration process of the CDC/ACM device.

#### <span id="page-10-0"></span>**FIGURE 6: USB CDC DEVICE ENUMERATION FLOW**

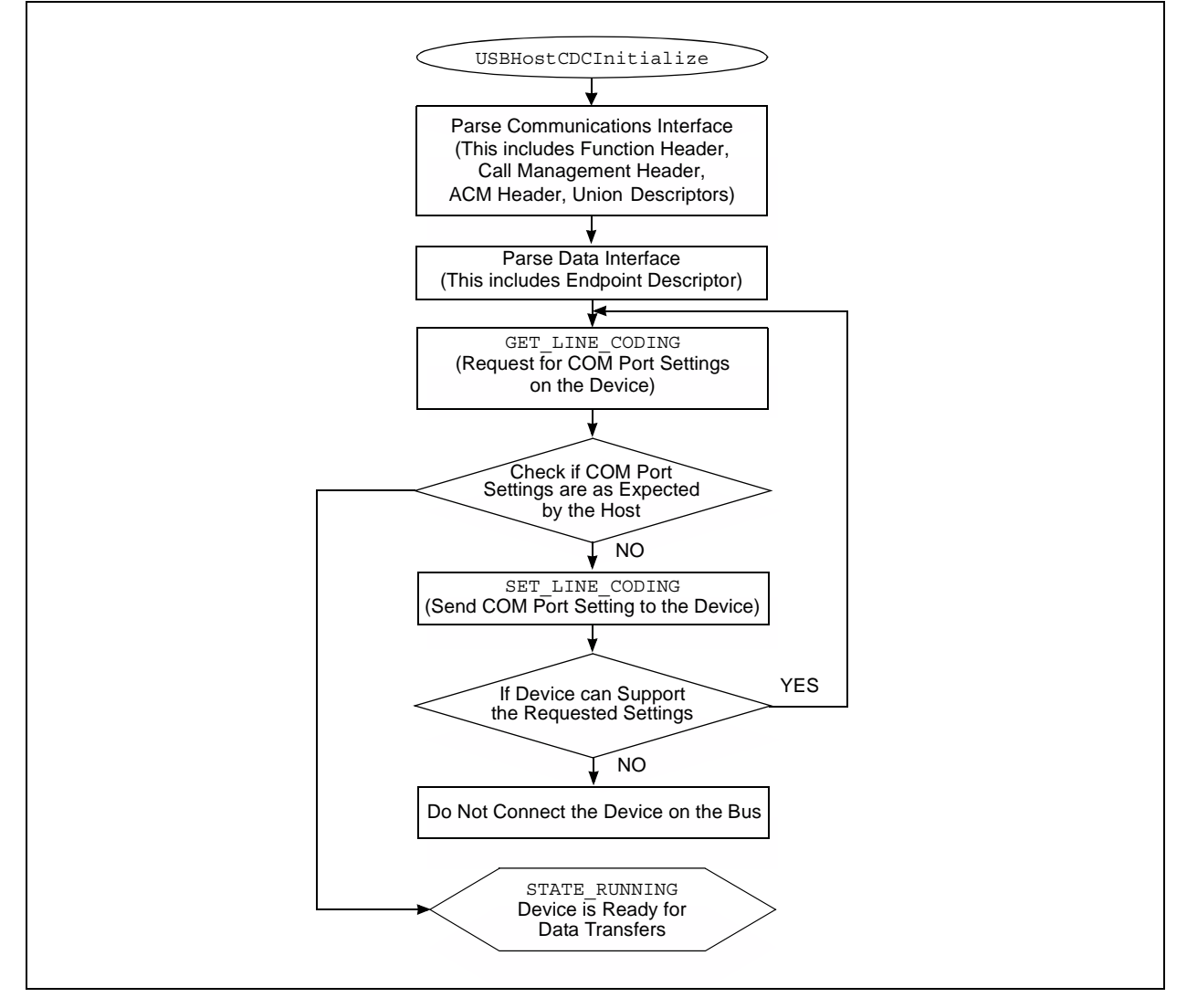

#### PERFORMING A TRANSFER

Normal communication with the device can be initiated after the device is enumerated.

• USBHostCDC\_ApiDeviceDetect()

This function is used to get the status of the device. If the device is connected and ready for transfer, then the function returns TRUE. If the transfer events are enabled, then the application is notified by the EVENT\_CDC\_ATTACH event.

Once the device is attached, the application is ready to start data transfers. Usually two endpoints, one in each direction, are supported by the device.

• BOOL USBHostCDC\_Api\_Get\_IN\_Data(BYTE no\_of\_bytes, BYTE\* data)

This function is used to receive data from the device at a rate dependant on the baud rate settings. The application can use a timer interrupt to precisely set up the request. A maximum of 64 bytes can be received in a single transfer.

**Note:** The current version of the CDC client driver is tested for full-speed Bulk transfers, hence the maximum data packet size is limited to 64 bytes.

 $\bullet$  BOOL

USBHostCDC\_Api\_Send\_OUT\_Data(BYTE no\_of\_bytes, BYTE\* data)

This function is used to transmit data to the device. Any amount of data can be transferred to the device. The client driver takes care of sending the data in 64-byte packets (see [Example 1](#page-11-0) and [Example 2](#page-11-1)).

• BOOL

USBHostCDC\_ApiTransferIsComplete(BYTE \* errorCodeDriver, BYTE\* byteCount);

This function indicates whether the last transfer is complete. If the function returns TRUE, the returned byte count and error code are valid. If the last transfer was an IN transfer, then byteCount returns the number of bytes received. If the last transfer was an OUT transfer, then byteCount returns the number of bytes transferred.

• BYTE USBHostCDC\_Api\_ACM\_Request(BYTE requestType, BYTE size, BYTE\* data)

This function can be used by the application code to dynamically access ACM-specific requests. This function should be used only if the application intends to modify, for example, the baud rate from the previously configured rate. Data transmitted/ received to/from the device is an array of bytes.

The user must have a clear understanding of the data format to use this function.

#### <span id="page-11-0"></span>**EXAMPLE 1: CDC DATA TRANSFER FROM THE DEVICE TO THE HOST**

```
error = USBHostCDC Api Get IN Data(no of bytes, &data);
if (!error)
{
   while (!USBHostCDC ApiTransferIsComplete (&error, &count))
    {
      USBTasks();
 }
}
```
#### <span id="page-11-1"></span>**EXAMPLE 2: CDC DATA TRANSFER FROM THE HOST TO THE DEVICE**

```
error = USBHostCDC Api Send OUT Data(no of bytes, &data);
if (!error)
{
    while (!USBHostCDC_ApiTransferIsComplete (&error, &count))
    {
      USBTasks();
 }
}
```
#### **DEMONSTRATION PROGRAM**

The USB CDC host demonstration application is available as part of Microchip's complete USB embedded host support package.

#### **Installing the USB Host Stack**

To install all the required project files on a host PC:

- 1. Download the installation file from the Microchip web site: [http://www.microchip.com/usb.](http://microchip.com/usb)
- 2. Run the executable installer file.

By default, the project and stack files will be installed in the directory structure displayed in [Figure 7.](#page-12-0)

#### <span id="page-12-0"></span>**FIGURE 7: DEFAULT DIRECTORY STRUCTURE FOR USB CDC HOST DEMO**

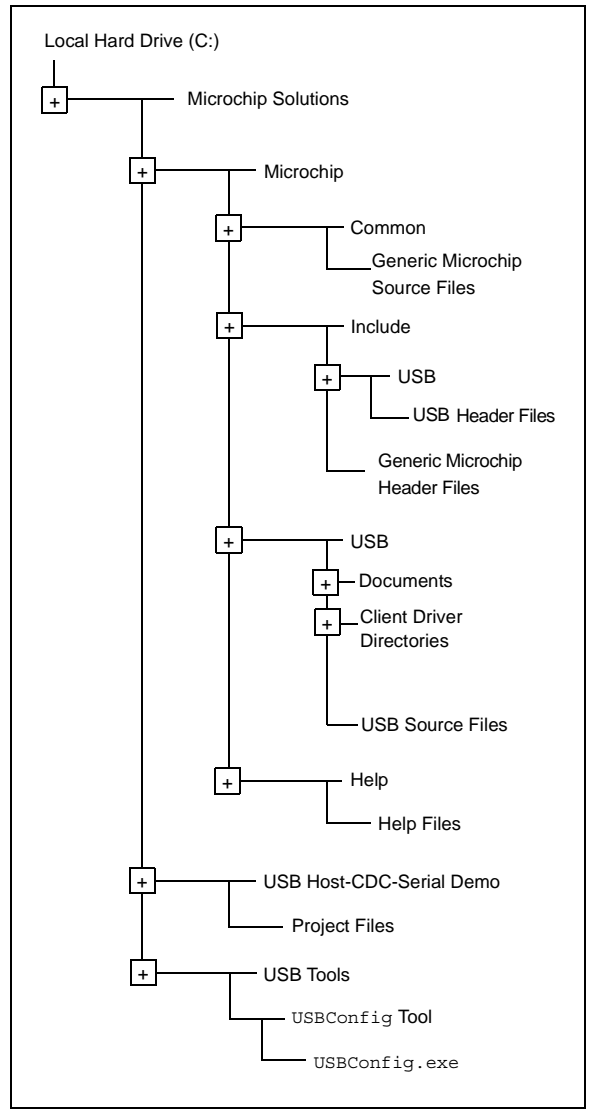

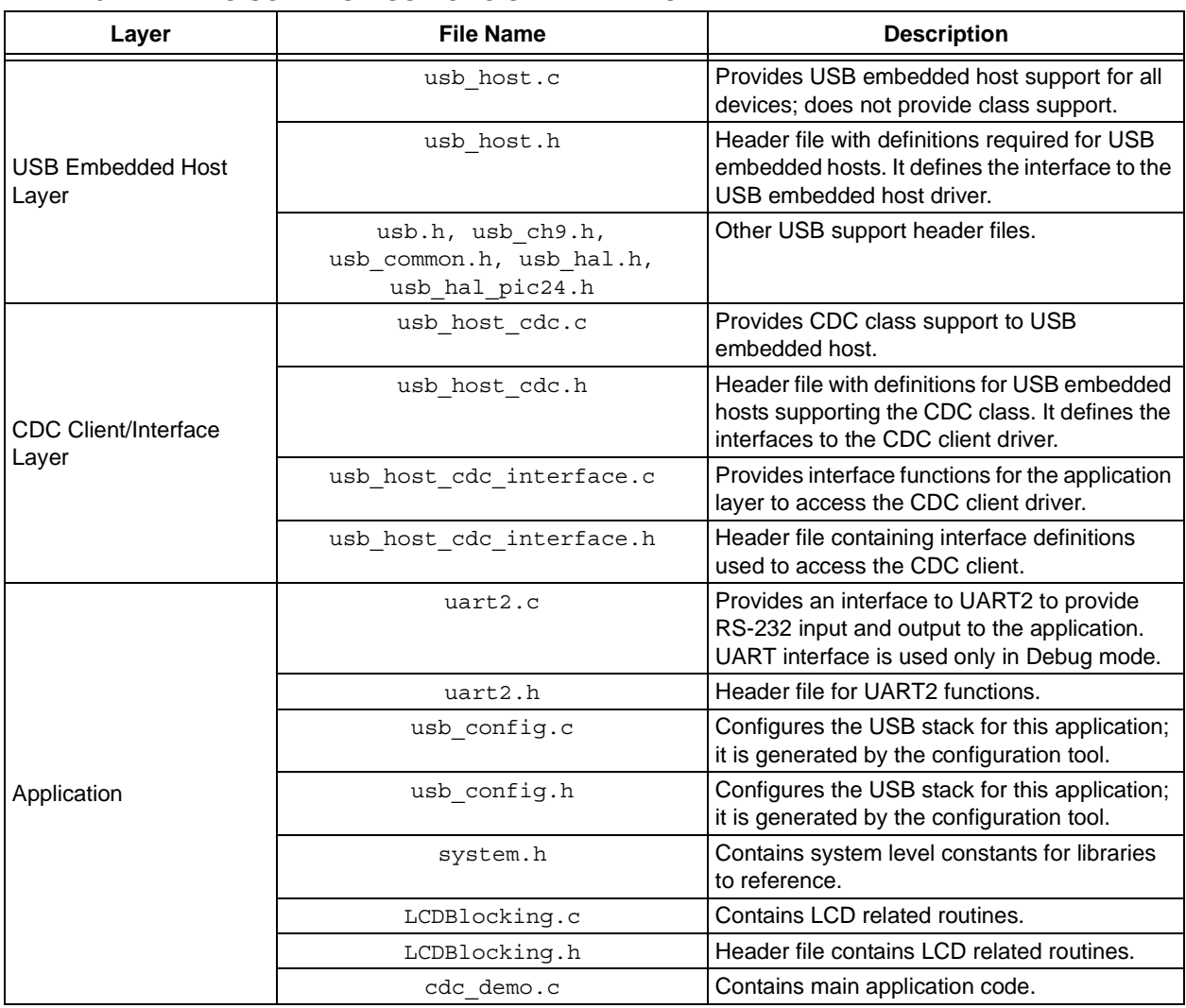

#### **TABLE 9: FILES USED FOR USB CDC SERIAL DEMO**

This is a simple demo to show how an embedded CDC host can be implemented. When a CDC/RS-232 device is attached to the bus, the demo application polls for input data and displays the data on the LCD mounted on the Explorer 16 board. When a switch, SW6, on the Explorer 16 board is pressed, a test string is sent to the attached device.

This demo runs on an Explorer 16 (DM240001) with a PIC24FJ256GB110 (USB) PIM (MA240014) and a USB PICtail™ Plus Daughter Board (AC164131).

Off-the-shelf USB/RS-232 dongles, that are available in the market, generally do not comply with the CDC specification; this demo is tested with the Microchip USB Device-CDC-Serial Emulator demo.

• Program the FSUSB board for the Microchip "USB Device-CDC-Serial Emulator demo".

The FSUSB demo board acts as a device in this configuration.

- Connect the serial port from the desktop to the FSUSB board.
- Connect the USB cable between the FSUSB board and the PICtail™ Daughter Board USB connector (in Host mode).
- Open a HyperTerminal application to transfer serial data to the FSUSB board.

• Configure the HyperTerminal application for the configuration that is the same as on the embedded host controller.

Default Configuration:

- $-$  Baud Rate = 19200
- Data Bits  $= 8$
- Parity Type = None
- Stop Bits = One
- Connect the FSUSB board and Explorer 16 demo board.

The LCD display on the Explorer 16 board displays:

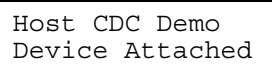

The device is now enumerated and ready for data transfers with the host.

- Enter any data on the HyperTerminal window; the same data is displayed on the LCD mounted on the Explorer 16 board.
- Press switch, SW6, on the Explorer 16 board and a test string, \*\*\*\*Test Data\*\*\*\*\*, is displayed on the HyperTerminal window.

#### **CONCLUSION**

The USB embedded host CDC-ACM class makes it easy to migrate from the legacy RS-232 communication to the USB communication. The Microchip USB embedded host CDC-ACM client provides an easy solution to interface CDC class devices with an embedded host. Embedded applications can now take advantage of this and provide better connectivity solutions on their applications.

#### **REFERENCES**

- •<http://www.microchip.com>
- USB Embedded Host Library Help file, .\Microchip\Help\
- *AN1140,* "*USB Embedded Host Stack*", <http://www.microchip.com>
- *AN1141,* "*USB Embedded Host Stack Programmer's Guide*",
- "*Universal Serial Bus Class Definitions for Communication Devices*" at<http://www.usb.org>

#### **Note the following details of the code protection feature on Microchip devices:**

- Microchip products meet the specification contained in their particular Microchip Data Sheet.
- Microchip believes that its family of products is one of the most secure families of its kind on the market today, when used in the intended manner and under normal conditions.
- There are dishonest and possibly illegal methods used to breach the code protection feature. All of these methods, to our knowledge, require using the Microchip products in a manner outside the operating specifications contained in Microchip's Data Sheets. Most likely, the person doing so is engaged in theft of intellectual property.
- Microchip is willing to work with the customer who is concerned about the integrity of their code.
- Neither Microchip nor any other semiconductor manufacturer can guarantee the security of their code. Code protection does not mean that we are guaranteeing the product as "unbreakable."

Code protection is constantly evolving. We at Microchip are committed to continuously improving the code protection features of our products. Attempts to break Microchip's code protection feature may be a violation of the Digital Millennium Copyright Act. If such acts allow unauthorized access to your software or other copyrighted work, you may have a right to sue for relief under that Act.

Information contained in this publication regarding device applications and the like is provided only for your convenience and may be superseded by updates. It is your responsibility to ensure that your application meets with your specifications. MICROCHIP MAKES NO REPRESENTATIONS OR WARRANTIES OF ANY KIND WHETHER EXPRESS OR IMPLIED, WRITTEN OR ORAL, STATUTORY OR OTHERWISE, RELATED TO THE INFORMATION, INCLUDING BUT NOT LIMITED TO ITS CONDITION, QUALITY, PERFORMANCE, MERCHANTABILITY OR FITNESS FOR PURPOSE**.** Microchip disclaims all liability arising from this information and its use. Use of Microchip devices in life support and/or safety applications is entirely at the buyer's risk, and the buyer agrees to defend, indemnify and hold harmless Microchip from any and all damages, claims, suits, or expenses resulting from such use. No licenses are conveyed, implicitly or otherwise, under any Microchip intellectual property rights.

#### **Trademarks**

The Microchip name and logo, the Microchip logo, Accuron, dsPIC, KEELOQ, KEELOQ logo, MPLAB, PIC, PICmicro, PICSTART, rfPIC, SmartShunt and UNI/O are registered trademarks of Microchip Technology Incorporated in the U.S.A. and other countries.

FilterLab, Linear Active Thermistor, MXDEV, MXLAB, SEEVAL, SmartSensor and The Embedded Control Solutions Company are registered trademarks of Microchip Technology Incorporated in the U.S.A.

Analog-for-the-Digital Age, Application Maestro, CodeGuard, dsPICDEM, dsPICDEM.net, dsPICworks, dsSPEAK, ECAN, ECONOMONITOR, FanSense, In-Circuit Serial Programming, ICSP, ICEPIC, Mindi, MiWi, MPASM, MPLAB Certified logo, MPLIB, MPLINK, mTouch, nanoWatt XLP, PICkit, PICDEM, PICDEM.net, PICtail, PIC<sup>32</sup> logo, PowerCal, PowerInfo, PowerMate, PowerTool, REAL ICE, rfLAB, Select Mode, Total Endurance, TSHARC, WiperLock and ZENA are trademarks of Microchip Technology Incorporated in the U.S.A. and other countries.

SQTP is a service mark of Microchip Technology Incorporated in the U.S.A.

All other trademarks mentioned herein are property of their respective companies.

© 2009, Microchip Technology Incorporated, Printed in the U.S.A., All Rights Reserved.

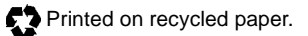

# **QUALITY MANAGEMENT SYSTEM CERTIFIED BY DNV**  $=$  ISO/TS 16949:2002  $=$

*Microchip received ISO/TS-16949:2002 certification for its worldwide headquarters, design and wafer fabrication facilities in Chandler and Tempe, Arizona; Gresham, Oregon and design centers in California and India. The Company's quality system processes and procedures are for its PIC® MCUs and dsPIC® DSCs, KEELOQ® code hopping devices, Serial EEPROMs, microperipherals, nonvolatile memory and analog products. In addition, Microchip's quality system for the design and manufacture of development systems is ISO 9001:2000 certified.*

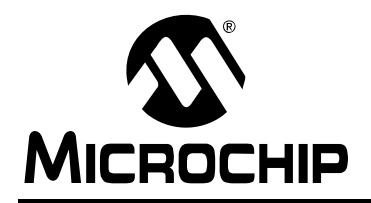

## **WORLDWIDE SALES AND SERVICE**

#### **AMERICAS**

**Corporate Office** 2355 West Chandler Blvd. Chandler, AZ 85224-6199 Tel: 480-792-7200 Fax: 480-792-7277 Technical Support: http://support.microchip.com Web Address: www.microchip.com

**Atlanta** Duluth, GA Tel: 678-957-9614 Fax: 678-957-1455

**Boston** Westborough, MA Tel: 774-760-0087 Fax: 774-760-0088

**Chicago** Itasca, IL Tel: 630-285-0071 Fax: 630-285-0075

**Cleveland** Independence, OH Tel: 216-447-0464 Fax: 216-447-0643

**Dallas** Addison, TX Tel: 972-818-7423 Fax: 972-818-2924

**Detroit** Farmington Hills, MI Tel: 248-538-2250 Fax: 248-538-2260

**Kokomo** Kokomo, IN Tel: 765-864-8360 Fax: 765-864-8387

**Los Angeles** Mission Viejo, CA Tel: 949-462-9523 Fax: 949-462-9608

**Santa Clara** Santa Clara, CA Tel: 408-961-6444 Fax: 408-961-6445

**Toronto** Mississauga, Ontario, Canada Tel: 905-673-0699 Fax: 905-673-6509

#### **ASIA/PACIFIC**

**Asia Pacific Office** Suites 3707-14, 37th Floor Tower 6, The Gateway Harbour City, Kowloon Hong Kong Tel: 852-2401-1200 Fax: 852-2401-3431

**Australia - Sydney** Tel: 61-2-9868-6733 Fax: 61-2-9868-6755

**China - Beijing** Tel: 86-10-8528-2100 Fax: 86-10-8528-2104

**China - Chengdu** Tel: 86-28-8665-5511 Fax: 86-28-8665-7889

**China - Hong Kong SAR** Tel: 852-2401-1200 Fax: 852-2401-3431

**China - Nanjing**

Tel: 86-25-8473-2460 Fax: 86-25-8473-2470 **China - Qingdao**

Tel: 86-532-8502-7355 Fax: 86-532-8502-7205

**China - Shanghai** Tel: 86-21-5407-5533 Fax: 86-21-5407-5066

**China - Shenyang** Tel: 86-24-2334-2829 Fax: 86-24-2334-2393

**China - Shenzhen** Tel: 86-755-8203-2660 Fax: 86-755-8203-1760

**China - Wuhan** Tel: 86-27-5980-5300 Fax: 86-27-5980-5118

**China - Xiamen** Tel: 86-592-2388138 Fax: 86-592-2388130

**China - Xian** Tel: 86-29-8833-7252 Fax: 86-29-8833-7256

**China - Zhuhai** Tel: 86-756-3210040 Fax: 86-756-3210049

#### **ASIA/PACIFIC**

**India - Bangalore** Tel: 91-80-3090-4444 Fax: 91-80-3090-4080

**India - New Delhi** Tel: 91-11-4160-8631 Fax: 91-11-4160-8632

**India - Pune** Tel: 91-20-2566-1512 Fax: 91-20-2566-1513

**Japan - Yokohama** Tel: 81-45-471- 6166 Fax: 81-45-471-6122

**Korea - Daegu** Tel: 82-53-744-4301 Fax: 82-53-744-4302

**Korea - Seoul** Tel: 82-2-554-7200 Fax: 82-2-558-5932 or 82-2-558-5934

**Malaysia - Kuala Lumpur** Tel: 60-3-6201-9857 Fax: 60-3-6201-9859

**Malaysia - Penang** Tel: 60-4-227-8870 Fax: 60-4-227-4068

**Philippines - Manila** Tel: 63-2-634-9065 Fax: 63-2-634-9069

**Singapore** Tel: 65-6334-8870 Fax: 65-6334-8850

**Taiwan - Hsin Chu** Tel: 886-3-572-9526 Fax: 886-3-572-6459

**Taiwan - Kaohsiung** Tel: 886-7-536-4818 Fax: 886-7-536-4803

**Taiwan - Taipei** Tel: 886-2-2500-6610 Fax: 886-2-2508-0102

**Thailand - Bangkok** Tel: 66-2-694-1351 Fax: 66-2-694-1350

#### **EUROPE**

**Austria - Wels** Tel: 43-7242-2244-39 Fax: 43-7242-2244-393 **Denmark - Copenhagen** Tel: 45-4450-2828 Fax: 45-4485-2829

**France - Paris** Tel: 33-1-69-53-63-20 Fax: 33-1-69-30-90-79

**Germany - Munich** Tel: 49-89-627-144-0 Fax: 49-89-627-144-44

**Italy - Milan**  Tel: 39-0331-742611 Fax: 39-0331-466781

**Netherlands - Drunen** Tel: 31-416-690399 Fax: 31-416-690340

**Spain - Madrid** Tel: 34-91-708-08-90 Fax: 34-91-708-08-91

**UK - Wokingham** Tel: 44-118-921-5869 Fax: 44-118-921-5820